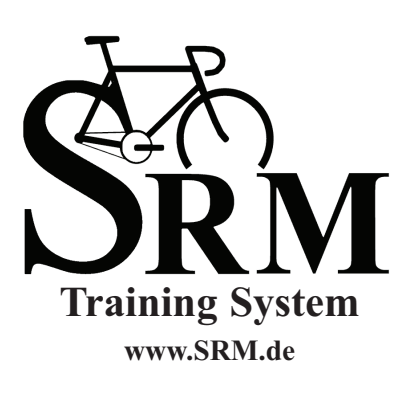

*PowerControl 7 Guida Rapida*

**SRM Training System** Wireless PowerControl 7 Guida Rapida Versione: 04 febbraio 2010

Il manuale completo è disponibile all'indirizzo http://www.srm.de

# **TABELLA DEI CONTENUTI**

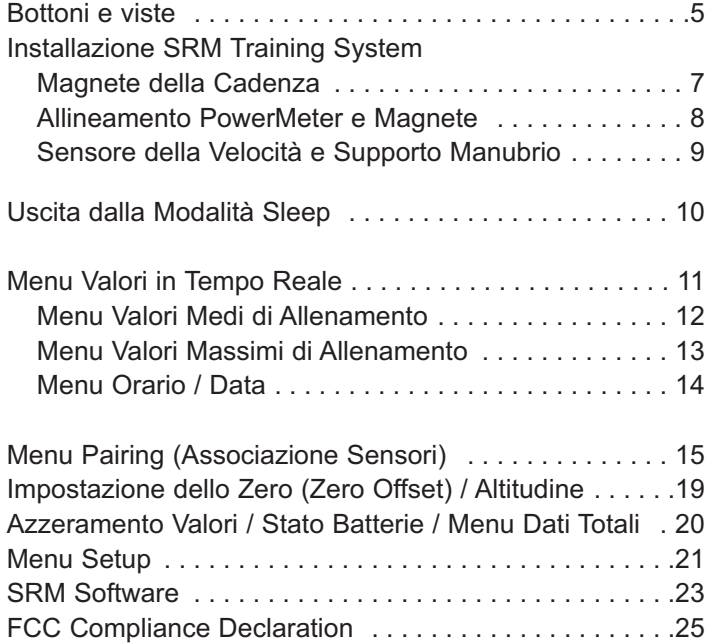

## **BOTTONI E VISTE**

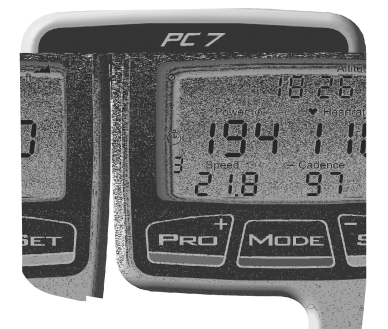

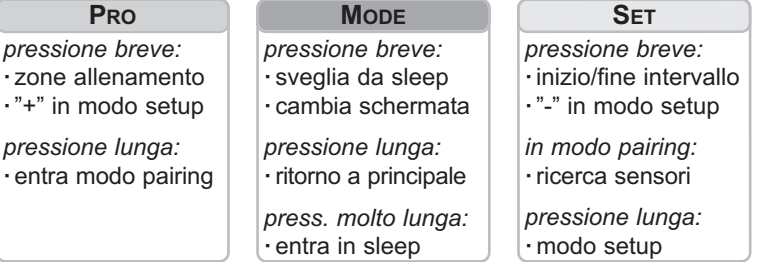

*Nota:*

Pressione lunga sopra 3 secondi, molto lunga sopra 10 secondi

- Pagina 5 -

## **INSTALLAZIONE SRM TRAINING SYSTEM**

#### **MAGNETE DELLA CADENZA**

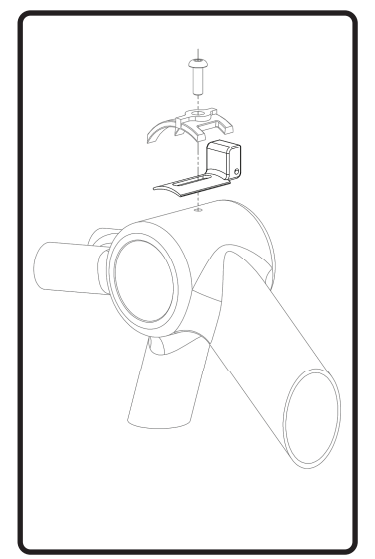

- 1. Togliere le vecchie pedivelle.
- 2. Togliere la vite del supporto dei cavi lasciandoli nella loro posizione. Alcune guide sono rivettate, incollate o assenti. Se incerti consultare un meccanico specializzato.
- 3. Inserire il magnete di cadenza, in alcuni casi può essere utile allentare i cavi. Assicurarsi che il magnete sia correttamente allineato al retro del PowerMeter.
- 4. Reinstallare la guida e serrare la vite leggermente in quanto la posizione definitiva sarà confermata solo dopo aver effettuato i test con il dispositi-

vo PowerControl installato (vedere pagina 8).

- Pagina 7 -

## **INSTALLAZIONE SRM TRAINING SYSTEM**

**ALLINEAMENTO POWERMETER E MAGNETE**

- 1. Installare il nuovo PowerMeter e le pedivelle in accordo alle
- istruzioni del produttore delle stesse. Se il movimento centrale è fornito a corredo installare anche quest'ultimo.
- 2. Regolare il magnete per la cadenza in modo tale che la distanza dal retro del PowerMeter sia compresa tra 3 e 5 [mm].
- 3. Serrare la vite del supporto dei cavi per il sensore di cadenza.
- 4. Il PowerMeter è pronto per essere associato (pairing).

- Pagina 8 -

#### **INSTALLAZIONE SRM TRAINING SYSTEM**

#### **SENSORE DELLA VELOCITA'**

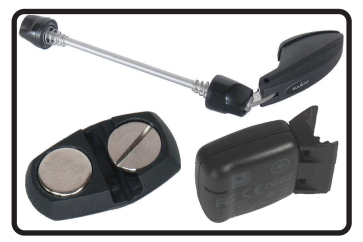

- 1. Installare il sensore di velocità (dipende dalle versioni).
- 2. Installare il magnete per i raggi ad una distanza compresa tra 3 e 5 [mm] dal sensore.
- 3. Sensore pronto per il pairing.

#### **SUPPORTO MANUBRIO**

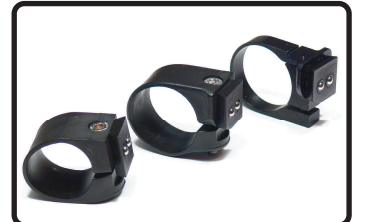

- 1. SRM fornisce il supporto manubrio nelle varie versioni in funzione delle diverse misure.
- 2. Montare il supporto alla destra dell'attacco manubrio mantenendo la testa della vite nella parte superiore.

3. Regolare la posizione e serrare la vite assicurandosi di non stringere eccessivamente facendo troppa forza.

- Pagina 9 -

#### **USCITA DALLA MODALITA' SLEEP**

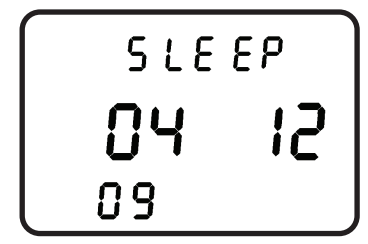

In modalità Sleep il PowerControl mostra la versione del firmware installata.

In questo esempio è la versione del 04 Dicembre 2009.

Premendo **MODE** una volta il PowerControl esce dalla modalità Sleep. A partire dalla versione 7 il PowerControl ha integrato un sensore di speciale che attiva l'unità in caso di movimento. Il PowerControl ritorna in modalità Sleep dopo 3 minuti di intattività (tale parametro può essere cambiato via SRM Software). Il sensore di movimento integrato manda l'unità in modalità Sleep nel caso in cui non sia stata forzata manualmente (vedere di seguito). Il PowerControl non entra in modalità Sleep fintanto che riceve dati dai sensori associati.

Premere **MODE** per più di 10 secondi per entrare in modalità Sleep e disattivare il sensore di movimento. Questo è utile durtante il trasporto. Premere ancora **MODE** per riattivare il PowerControl.

- Pagina 10 -

#### **MENU VALORI IN TEMPO REALE**

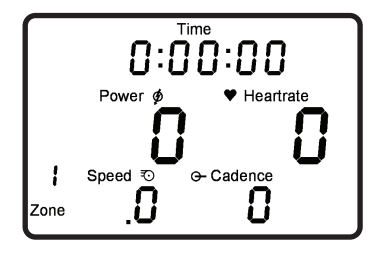

Il menu Valori in Tempo Reale mostra i valori attuali dell'atleta durente l'allenamento.

- Linea Superiore: Tempo, Distanza [miglia o km], Ascesa Altitudine [piedi o m], Tempo di Pedalata o tutti alternativamente. Questi valori possono essere cambiati mediante SRM Software.
- Linea Intermedia: Potenza [Watt; kW >1000], F. Cardiaca [bpm].
- Linea Inferiore: Zona di Allenamento o Intervallo se iniziato, Velocità [km/h o miglia/h], Cadenza [rpm].

Se non viene ricevuto il segnale dal relativo sensore il display visualizza "-" al posto del valore numerico (es. "-" sotto velocità indica che il sensore di velocità non funziona correttamente).

Premere **MODE** per passare dal menu valori in tempo reale al menu valori medi di allenamento.

- Pagina 11 -

## **MENU VALORI MEDI DI ALLENAMENTO**

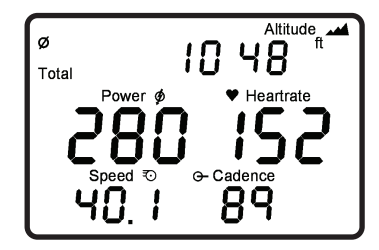

Il menu Valori Medi di Allenamento mostra i valori medi relativi all'allenamento corrente.

- Linea Superiore: Tempo, Distanza, Altitude Attuale, Tempo di Pedalata o tutti alternativamente.
- Linea Intermedia: Potenza [Watt; kW >1000], F. Cardiaca [bpm].
- Linea Inferiore: Velocità [km/h o miglia/h], Cadenza [rpm]

Premere **MODE** per passare dal menu valori medi di allenamento al menu valori massimi di allenamento.

- Pagina 12 -

#### **MENU VALORI MASSIMI DI ALLENAMENTO**

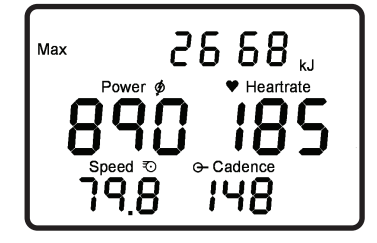

Il menu Valori Massimi di Allenamento mostra i valori massimi relativi all'allenamento corrente.

- Linea Superiore: Totale Energia Meccanica Spesa [kJ] (Stimando una efficienza del 25% ed un rapporto di 4:1 tra kilojoules [kJ] e kilocalorie [Cal] questa è approssimativamente uguale al totale dell'energia bruciata dall'altleta in kilocalorie).
- Linea Intermedia: Potenza Massima, Freq. Cardiaca Massima.
- Linea Inferiore: Velocità Massima, Cadenza Massima.

Premere **MODE** per passare dal menu valori massimi di allenamento al menu Orario/Data.

- Pagina 13 -

### **MENU ORARIO/DATA**

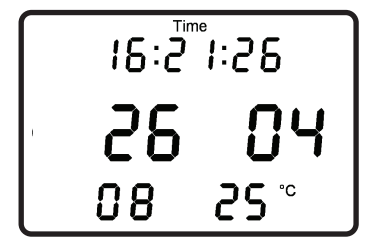

Il menu Orario/Data mostra l'orario e la data mediante la quale il PowerControl memorizzerà i dati di allenamento.

• Linea Superiore: Orario attuale: Ore, Minuti e Secondi.

• Linea Intermedia: Giorno e Mese attuale.

• Linea Inferiore: Anno, Temperatura in gradi Celsius o Fahrenheit.

I valori dei settaggi possono essere variati tramite SRM Software.

- Pagina 14 -

### **MENU PAIRING (ASSOCIAZIONE SENSORI)**

Il PowerControl ha bisogno di essere associato con il PowerMeter, con il Sensore di Velocità e con la fascia per la Frequenza Cardiaca, senza associazione non è in grado di ricevere nessun dato. L'associazione è possibile solo se i sensori sono accesi.

- 1. Accendere il PowerMeter pedalando in avanti per qualche giro (si accenderà quando il magnete passerà nella zona del relativo contatto posto sul retro dello stesso).
- 2. Accendere il Sensore di Velocità girando la ruota.
- 3. Accendere il sensore per la Frequenza Cardiaca indossando la fascia; inumidirla nella zona degli elettrodi per un miglior contatto.
- 4. Accendere il PowerControl premendo il pulsante **MODE**.

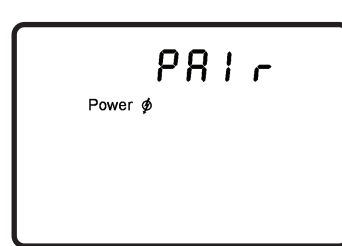

Premere **PRO** per circa 3 secondi per entrare nel Menu Pairing.

Siamo ora nella modalità di associazione PowerMeter.

- Pagina 15 -

Premere **SET** per iniziare la ricerca del PowerMeter. Il simbolo della antenna comincerà a lampeggiare sulla destra del display indicando

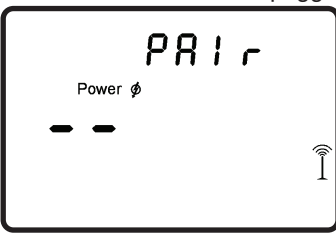

che il processo di ricerca è iniziato. La barra di ricerca nel centro del display indica lo stato di avanzamento. Se nessun messaggio viene visulizzato controllare che il PowerMeter sia acceso e correttamente allineato con il magnete di cadenza (pagina 8).

SRM consegna i sistemi già associati (PowerControl, PowerMeter, sensore della velocità e fascia per la frequenza cardiaca Suunto).

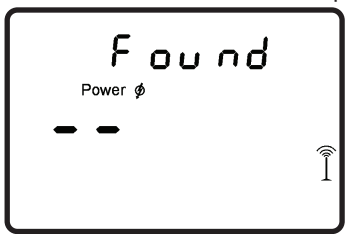

Per usare modelli diversi cambiare i settaggi nel PowerControl tramite SRM Software: andare in PowerControl Setup, premere il bottone Special e infine il tab hardware. A questo punto è possibile selezionare il tipo di dispositivo da usare. E' altresì possibile

associare direttamente il dispositivo inserendo il numero di serie se questo è noto mediante la stessa schermata di SRM Software.

Premere **MODE** per associare un nuovo dispositivo (freq. cardiaca).

- Pagina 16 -

Premere **SET** per iniziare la ricerca della fascia per la frequenza

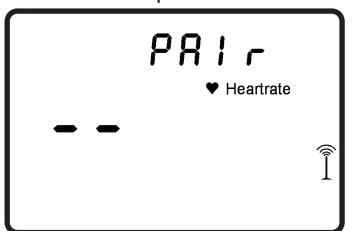

cardiaca. Il simbolo dell'antenna comincerà a lampeggiare e la barra al centro fornirà le informazioni sullo stato di avanzamento. Controllare la corretta posizione della fascia ed inumidire la zona degli elettrodi se nessun segnale viene ricevuto dal PowerControl.

SRM consegna i PowerControl abbinati con la fascia tipo "Suunto".

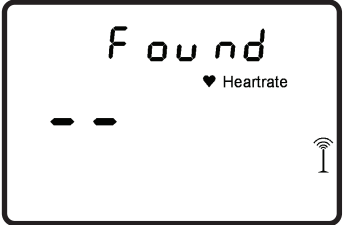

Nel caso in cui si voglia usare un tipo diverso è possibile selezionarlo tramite SRM Software per scegliere tra "Suunto" e"ANT + Sport". Se è noto il numero seriale del sensore è possibile inserirlo in maniera tale da associarlo direttamente.

Quando la fascia per la frequenza cardiaca è stata rilevata, il PowerControl visualizzarà la scritta "Found" nella parte superiore alternandola al numero seriale.

Premere **MODE** per associare un nuovo dispositivo (velocità).

- Pagina 17 -

Girare la ruota per attivare il sensore. Premere **SET** per iniziare la

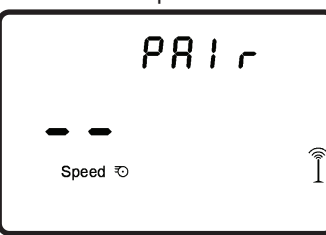

ricerca del sensore della velocità. Il simbolo dell'antenna comincerà a lampeggiare e la barra al centro fornirà le informazioni sullo stato di avanzamento. Nel caso in cui non venga ricevuto nessun tipo di segnale controllare che la distanza tra il sensore ed il magnete sia

compresa tra 3 e 5 [mm].

SRM consegna PowerControl abbinati con il sensore fornito. Nel

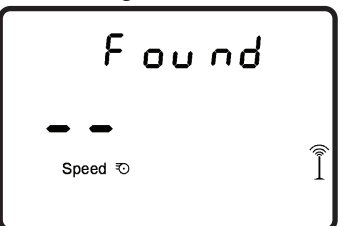

caso in cui si voglia usare un tipo diverso è possibile selezionarlo tramite SRM Software per scegliere tra "Suunto" e "ANT + Sport". Se è noto il numero seriale del sensore è possible inserirlo in maniera da associarlo direttamente. Quando il sensore è stato rile-

vato il PowerControl visualizzerà la scritta "Found" nella parte superiore alternandola al numero seriale.

Premere **MODE** per 3 secondi per ritornare al menu principale. - Pagina 18 -

## **IMPOSTAZIONE DELLO ZERO (ZERO OFFSET)**

E' importante usare SRM Training System con il corretto valore

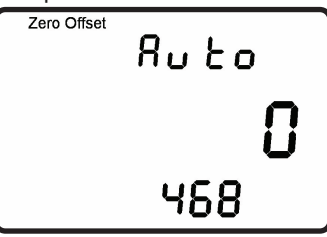

dello zero. Lo zero può essere settato manualmente o automaticamente (di default). Pedalare in avanti per qualche giro per accendere il PowerMeter. Premere contemporaneamente **MODE** e **SET** assicurandosi che non vi siano forze sulle pedivelle. Il display

mostra il valore attuale nel centro ed il valore precedentemente memorizzato in basso. Premere **SET** una volta che il valore attuale risulta stabile per impostare lo zero. Se questo valore resta zero significa che il PowerControl non sta ricevendo nessun segnale dal PowerMeter. Controllare che quest'ultimo sia acceso ed associato.

**IMPOSTAZIONE DELL' ALTITUDINE** 

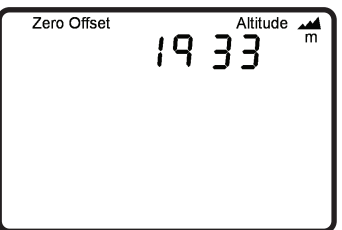

Premere **MODE**ancora una volta per visualizzare il menu altitudine. Premere **PRO (+)** per aumentare il valore o **SET (-)** per diminuirlo. Premere **MODE** ancora per tornare al menu principale. Tramite SRM Software è possibile selezionare unità metriche o inglesi.

- Pagina 19 -

### **AZZERAMENTO VALORI**

Premere contemporaneamente **PRO** e **SET** per azzerare i dati e cominciare una nuova sessione. I dati memorizzati non saranno cancellati e potranno essere scaricati tramite SRM Software.

#### **STATO BATTERIE**

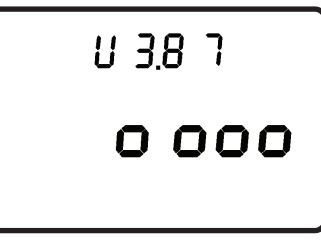

Usare il caricabatterie fornito o semplicemente una porta USB per caricare il PowerControl. La batteria non ha effetto memoria. Premere contemporaneamente **MODE**e **PRO** per controllare la carica. Sopra 4.00V è totalmente carica, sotto 3.60V è scarica.

**MENU DATI TOTALI**

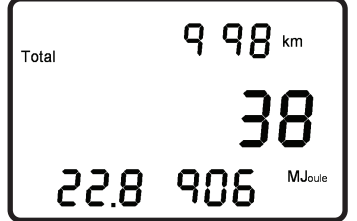

Premere **MODE**ancora per il totale dei valori dell'allenamento:

- Distanza Totale (es. 998 km)
- Ore Totali (es. 38 h)

• Energia Spesa Totale (es. 22,8906 Megajoule)

Premere **MODE**per tornare al menu principale.

- Pagina 20 -

### **MENU SETUP**

Mantenere premuto **SET** per 3 secondi per entrare in Modo Setup. Tramite la prima schermata è possibile cambiare l'ora e la data corrente.

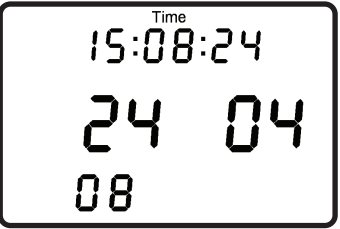

La cifra lampeggiante è quella attiva (secondi, minuti, ore, giorno, mese ed anno). Premere **PRO (+)** per incrementare o **SET (-)** per diminuire il valore. **MODE** per passare alla cifra successiva.

Dopo l'ultima cifra (anno) viene visualizzata la schermata per variare la pendenza (slope) caratteristica unica del PowerMeter.

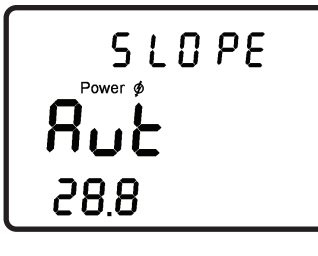

La scritta "Aut" significa che il PowerControl acquisisce il valore direttamente dal PowerMeter.

Premere **PRO (+)**o **SET (-)** per inserire il valore manualmente compreso tra 15.0 e 50.0 Hz/Nm.

Per settare lo slope a "Aut" andare al valore 15.0 e premere **SET (-)** o andare al valore 50.0 e premere **PRO (+)** una volta.

- Pagina 21 -

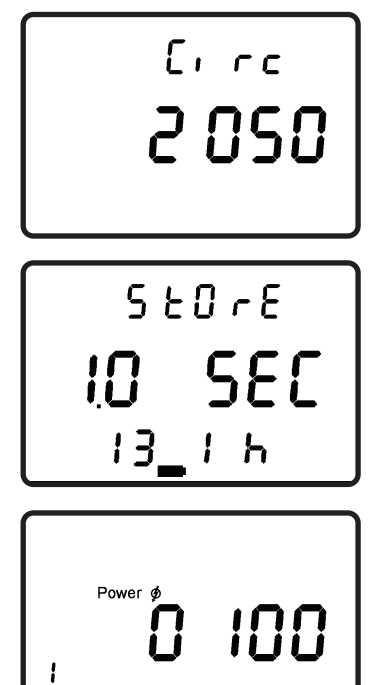

Zone

La terza schermata mostra circonferenza della ruota espressa in millimetri [mm]. Premere **PRO (+)** per incrementare o **SET (-)** per diminuire il valore. Premere **MODE** per passare alle cifre successive. La quarta schermata mostra l'intervallo di memorizzazione dei dati, selezionare un valore compreso tra 0.5 e 5.0 secondi tramite i pulsanti **PRO (+)** e **SET (-)**. La memoria disponibile indicata all'ultima riga varierà automaticamente tra 65 to 655 ore in funzione dell'intervallo di memorizzazione impostato.

La quinta schermata si riferisce alle zone di allenamento: freq. cardiaca [bpm] o potenza [watts]. Dalla sesta alla decima schermata è possibile definire i limiti per ogni zona. Mantenere premuto **MENU** per più di 3 secondi per tornare al menu principale.

- Pagina 22 -

#### **SRM SOFTWARE**

Per scaricare i file dell'allenamento dal PowerControl usare il software fornito o scaricare l'ultima versione dal sito internet SRM: www.srm.de (sezione "Supporto - Download").

Il programma installer di SRM Software offre le seguenti opportunità:

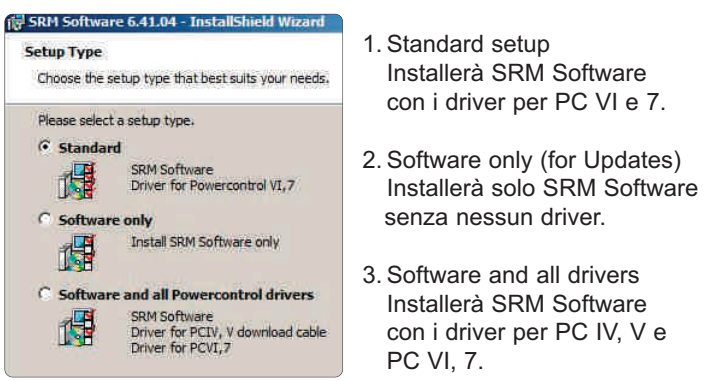

Sia SRM Software che i driver per i vari PowerControl possono essere installati anche separatamente e sono disponibili nel CD fornito o al sito internet www.srm.de (sezione "Supporto - Download").

- Pagina 23 -

Collegare il PowerControl mediante il cavo Mini USB fornito. Una volta inserito e riconosciuto il controllo indicherà correttamente PC7.

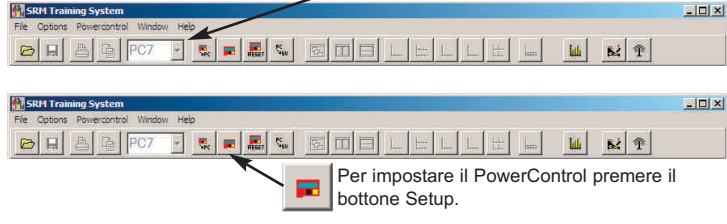

Inserire il nome o le iniziali e l'intervallo di memorizzazione. Assicurarsi che il controllo "automatic" sia selezionato in modo tale che il PowerControl acquisisca lo slope in maniera automatica. Per inserire lo slope manualmente deselezionare il controllo "automatic". Inserire la circonferenza della ruota (2095 [mm] di default). Per misurare la velocità e la distanza in maniera precisa è possibile misurare lo sviluppo della propria ruota ed inserire il valore ottenuto. Cliccando su "Special" è possibile personalizzare le zone di allenamento, le unità di misura ed i valori nella prima riga del display.

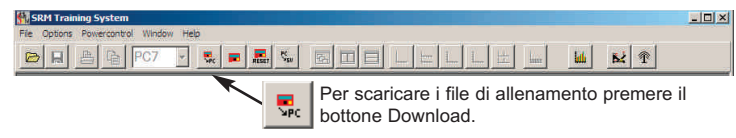

- Pagina 24 -

# **FCC COMPLIANCE DECLARATION**

Regulatory Compliance FCC ID: WCS-PC7 IC: 7761A-PC7 This device complies with part 15 of the FCC Rules, Industry Canada RSS-210, and ICES-003. Operation is subject to the following two conditions:

- 1. this device may not cause harmful interference, and
- 2. this device must accept any interference received, including interference that may cause undesired operation.

This equipment has been tested and found to comply with the limits for a Class B digital device, pursuant to part 15 of the FCC rules. These limits are designed to provide reasonable protection against harmful interference in a residential installation. This equipment generates, uses, and can radiate radio frequency energy and may cause harmful interference to radio communications if not installed and used in accordance with the instructions.

However, there is no guarantee that interference will not occur in a particular installation. If this equipment does cause harmful interference to radio or television reception, which can be determined by turning the equipment off and on, the user is

- Pagina 25 -

encouraged to try to correct the interference by one of the following measures:

- Reorient or relocate the receiving antenna.
- Increase the separation between the equipment and the receiver
- Connect the equipment into an outlet that is on a different circuit from unit.
- Consult the dealer or an experienced radio/TV technician for help.

This product does not contain any user-serviceable parts. Repairs should only be made by an authorized SRM service center. Unauthorized repairs or modifications could result in permanent damage to the equipment, and void your warranty and your authority to operate this device under Part 15 regulations.

- Pagina 26 -

## **SRM GmbH Office Germany**

Rudolf Schulten Str. 6 52428 Jülich / Germany Tel: +49 2461 69123 0 Fax: +49 2461 69123 17

### **SRM Service Center, Inc. USA**

720 West Monument Street Colorado Springs, CO 80904 / U.S.A. Tel: +1 719 266 4127 Fax: +1 719 266 4284

#### **SRM Italia**

Via della Rimembranza, 726 55100 Lucca / Italy Tel: +39 0583 332036 Fax: +39 0583 331684

http://www.srm.de